# ขั้นตอนการขอใชรถยานยนต-สวนกลาง

ในการขออนุมัติไปราชการบางครั้ง รถราชการภายในคณะฯ อาจไมเพียงพอในการใหบริการ เลขานุการหรือเจาหนาที่ผูใหบริการ จะดําเนินการขอรถจากหนวยงานตาง ๆ รวมถึงงานยานยนตสวนกลาง ซึ่งมีระบบการจองรถแบบออนไลน์ และแจ้งผลผ่านระบบ มีความสะดวกและรวดเร็ว และมีระบบประเมิน การใหบริการแบบออนไลนเพื่อปรับปรุงการใหบริการ มีรายละเอียดดังนี้

- 1. เขาลิงค เว็บไซสของกองกลาง <https://center.msu.ac.th/>
- 2. เลือกเมนู การบริการของหนวยงาน เลือกเมนู ระบบจองยานพาหนะ
- 3. เข้าสู่ระบบโดย UserName และ PassWord ที่ใช้ดูเงินเดือน
- 4. เลือกเมนู <u>กรอกข้อมูลเพื่อขอใช้รถ</u> เลือกหน่วยงานที่ต้องการขอใช้รถ = <u>สำนักงานอธิการบดี</u>
- 5. เมื่อกรอกครบแลวเลือกเมนู สงคําขอใชรถยนต
- 6. จากนั้นสามารถตรวจสอบสถานะ การจองรถไดทีเมนู การขอใชรถของคุณ
- 7. เมื่อได้รับการอนุมัติแล้ว สถานะจะขึ้นว่า อนุมัติ และจะมีเจ้าหน้าที่โทรมาแจ้งหมายเลขโทรศัพท์ ติดต่อพบักงาบขับรถที่รับผิดชอบ

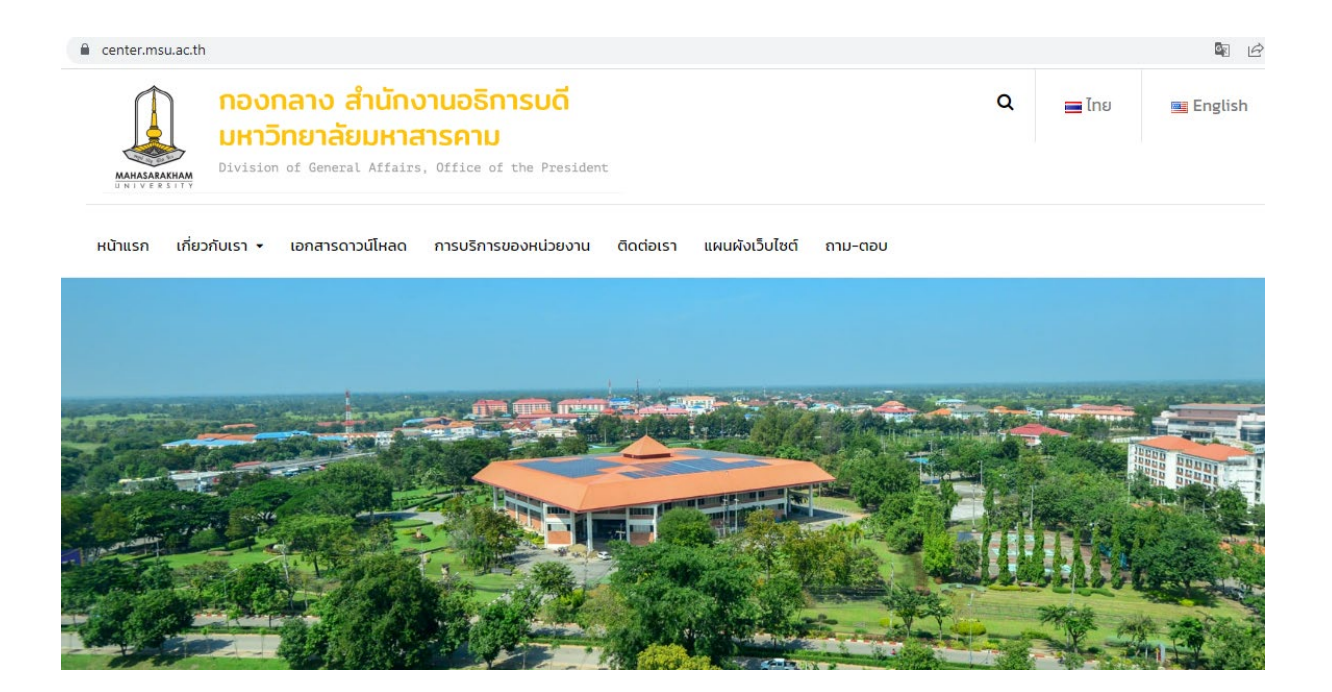

#### **2 .**

center.msu.ac.th/การบริหารของหน่วยงาน/ เกี่ยวกับเรา • เอกสารดาวน์โหลด การบริการของหน่วยงาน แผนผังเว็บไซต์ ถาม-ตอบ หน้าแรก ติดต่อเรา Home ▶ การบริการของหน่วยงาน การบริการของหน่วยงาน <mark>นแป</mark>่ จองห้องประชุม SEU SEUVOORSE EN

ระบบสารบรรณอิเล็กทรอกนิกส์

้า<mark>. ระบบยุทธศาสตร์มหาวิทยาลัยมหาสารคาม</mark>

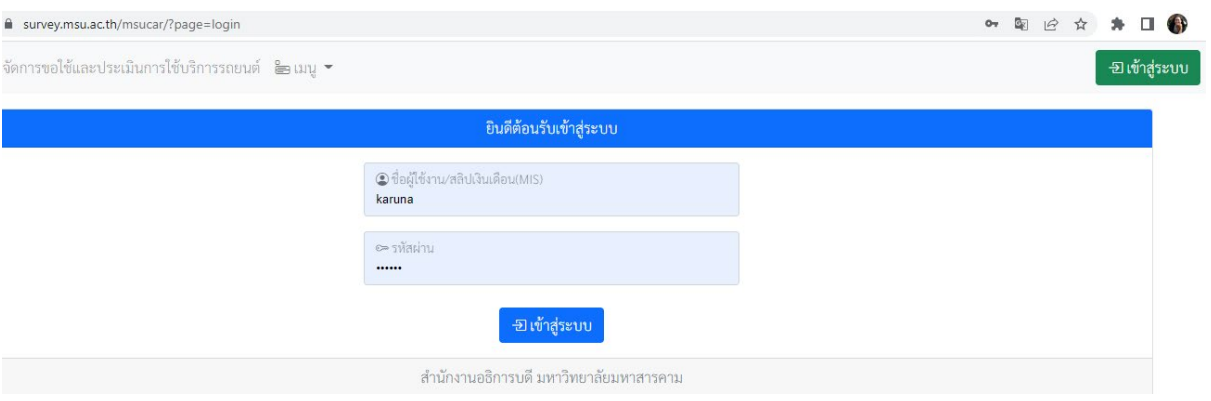

## **4.**

### $\rightarrow$   $\sigma$   $\bullet$  survey.msu.ac.th/msucar/

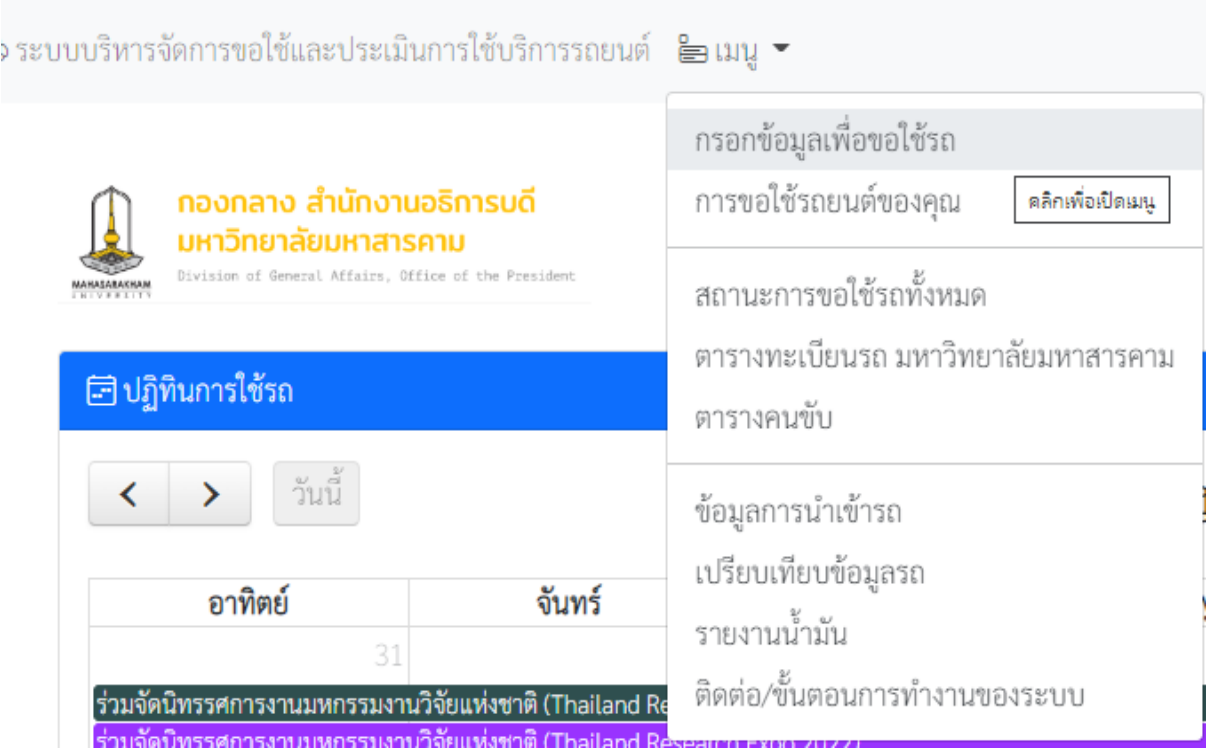

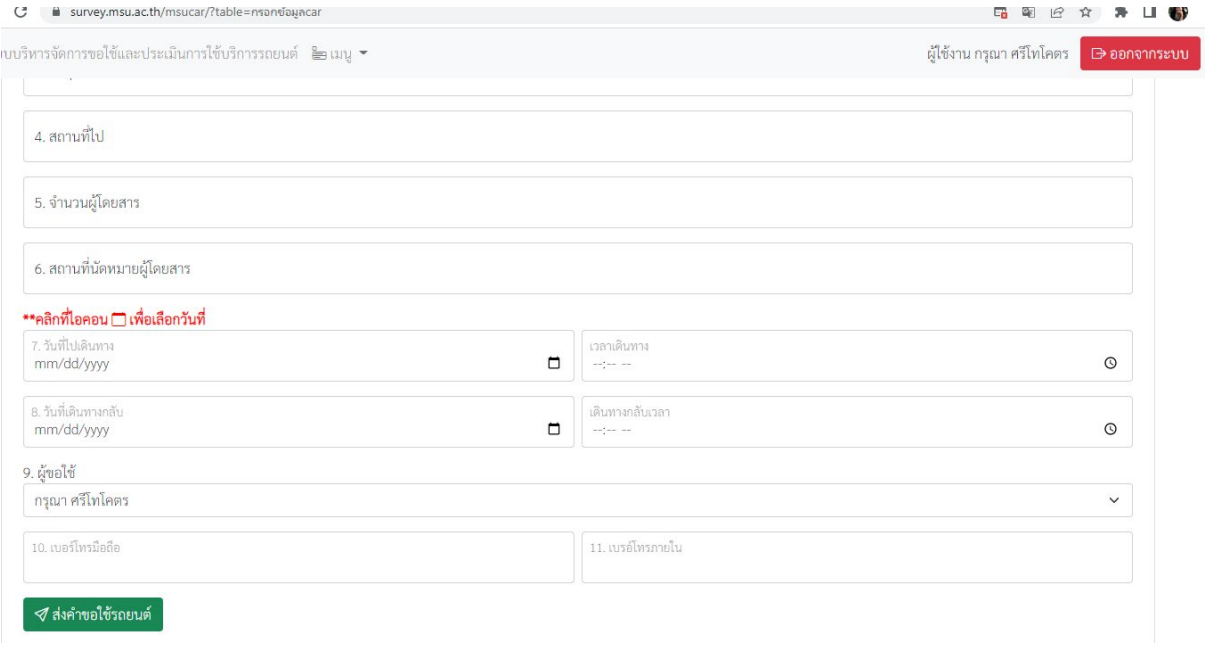

### **6 .**

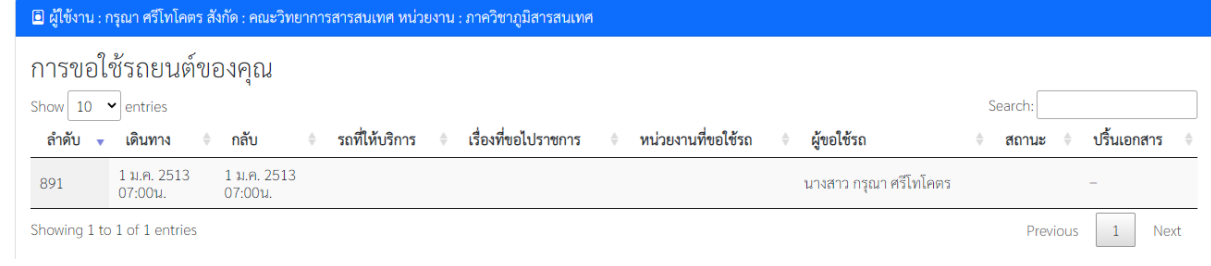

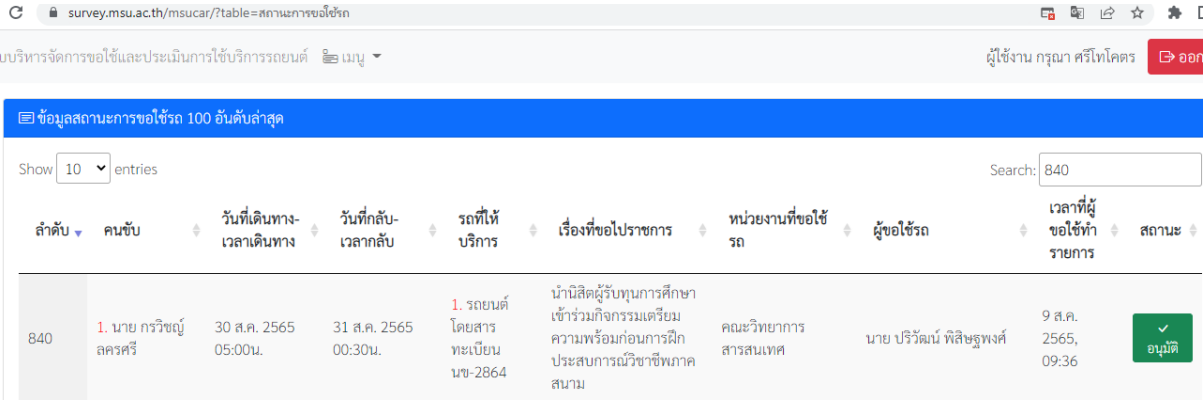

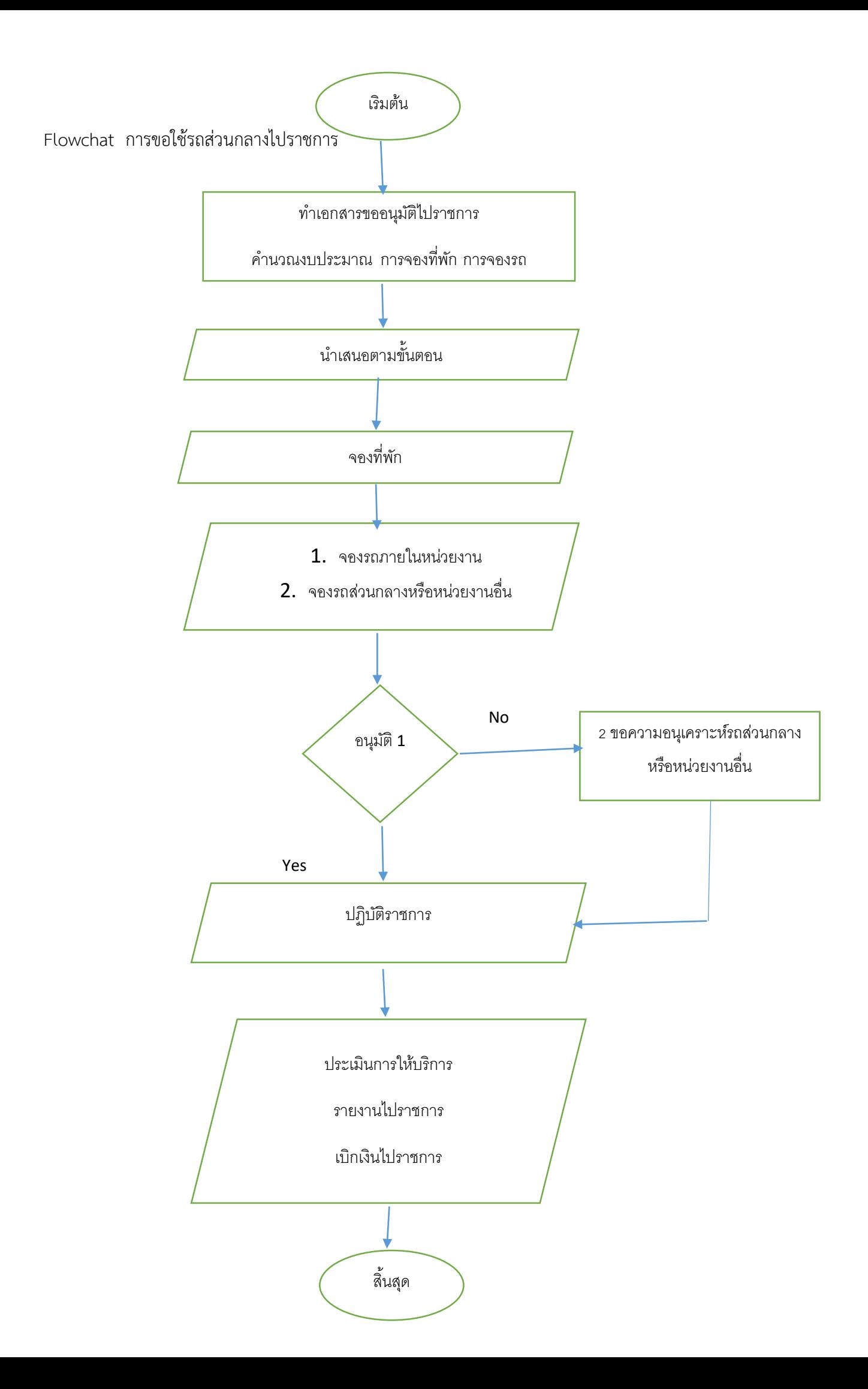